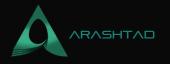

## How to Access Joomla! Base URI?

No comments

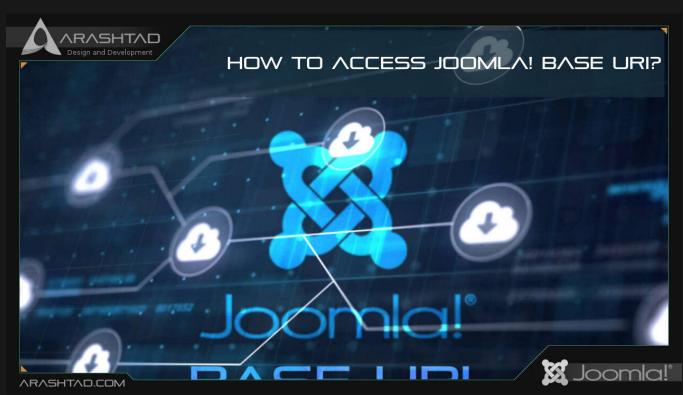

This is a quick tip about Joomla! development. Sometimes you, as a Joomla! developer need to create a link to the Joomla! base or somewhere else in Joomla! websites. If everything is stable and won't change in the future, you can create an static link like http://site.com/components/com\_content/views. But the more clever and predicting way to link to somewhere in Joomla! is using base uri as the starting point of the path. In this case we redo the link above like below:

JURI::root().'components/com\_content/views

As you see, the key of this subject is JURI::root(). It's in PHP programming language and you can use it in your template/extension PHP files. The way you can use it is clearly described below.

joomla base uvi How to Access Joomla! Base URI?

This link is written in PHP so you can use it in your HTML code like this:

<?php echo JURI::root().'components/com\_content/views'; ?>

BLOG 🖈 PRESS 🖈 MARKET 🖈 TUTORIALS 🛧 SERVICES 🖈 PORTOFLIO

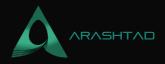

## Join Arashtad Community

## Follow Arashtad on Social Media

We provide variety of content, products, services, tools, tutorials, etc. Each social profile according to its features and purpose can cover only one or few parts of our updates. We can not upload our videos on SoundCloud or provide our eBooks on Youtube. So, for not missing any high quality original content that we provide on various social networks, make sure you follow us on as many social networks as you're active in. You can find out Arashtad's profiles on different social media services.

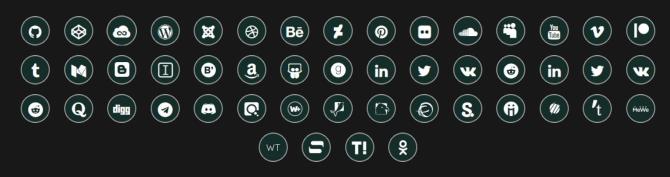

## **Get Even Closer!**

Did you know that only one universal Arashtad account makes you able to log into all Arashtad network at once? Creating an Arashtad account is free. Why not to try it? Also, we have regular updates on our newsletter and feed entries. Use all these benefitial free features to get more involved with the community and enjoy the many products, services, tools, tutorials, etc. that we provide frequently.

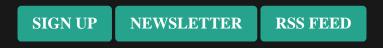

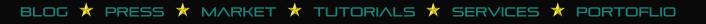